## [Creating and](http://confluence.myobcorp.net:8091/wiki/display/MP/Creating+and+establishing+new+entities+-+AU) [establishing new](http://confluence.myobcorp.net:8091/wiki/display/MP/Creating+and+establishing+new+entities+-+AU) [entities - AU](http://confluence.myobcorp.net:8091/wiki/display/MP/Creating+and+establishing+new+entities+-+AU)

See it in action with a free [online course](https://academy.myob.com/course/view.php?id=128) in MYOB Academy.

In this course, we'll give you a step-by-step guide on how to create a new entity within Corporate Admin and the time your practice will save by following this workflow.

MYOB Practice lets you create, establish and register new entities:

- [companies](http://confluence.myobcorp.net:8091/wiki/display/MP/Register+a+new+company+%28201%29+-+AU)
- [discretionary trusts \(family trusts\)](http://confluence.myobcorp.net:8091/wiki/display/MP/Set+up+a+discretionary+trust+-+AU)
- [self-managed super funds \(SMSF](http://confluence.myobcorp.net:8091/wiki/display/MP/Set+up+a+self-managed+super+fund+%28SMSF%29+-+AU)).

When you establish a trust or SMSF, we'll also provide you with an electronic copy of the legal documents you need to finalise the establishment:

Company documents Company trust SMSF

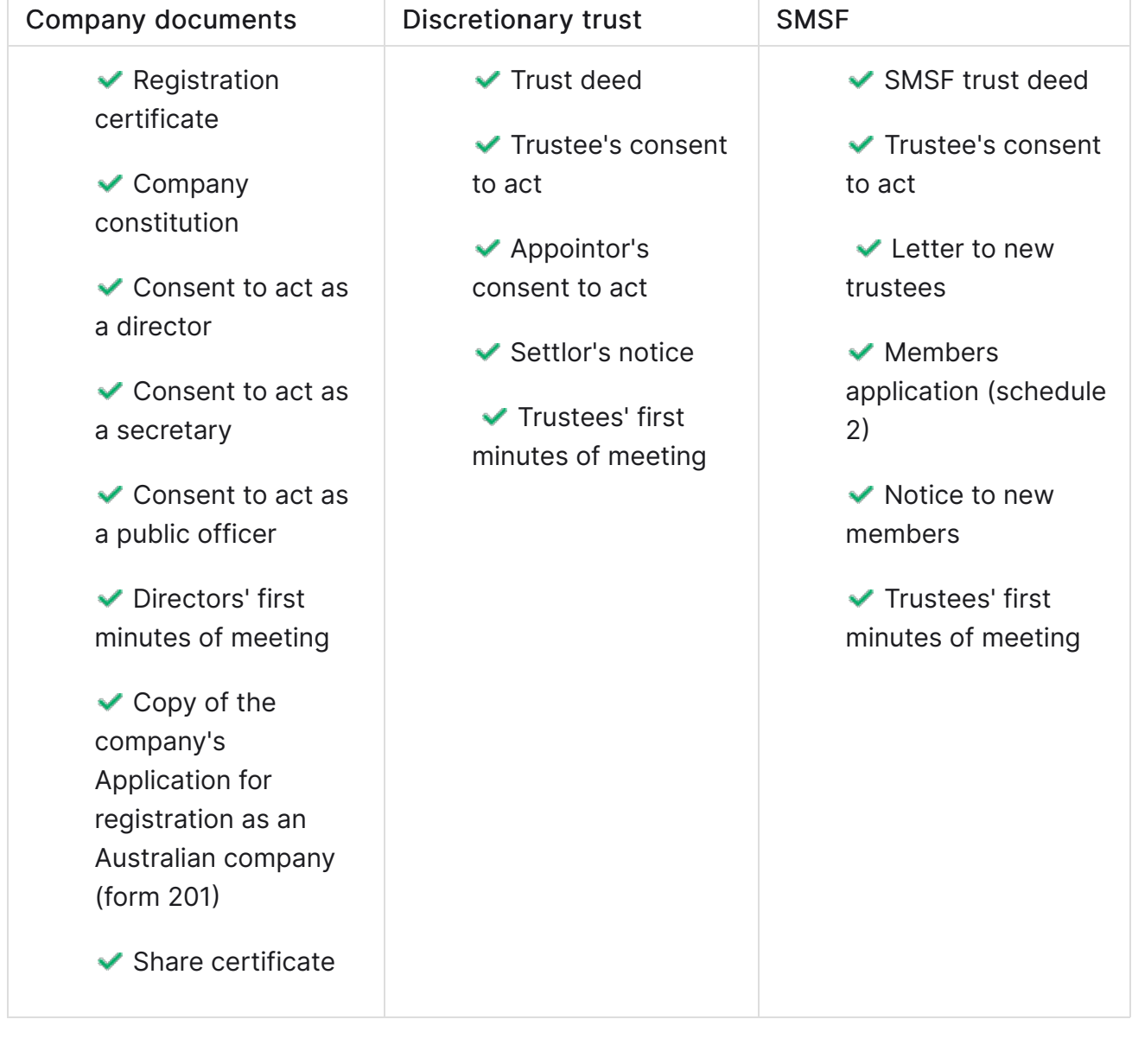